Документ подписан прос<u>той электронной подписью</u><br>Информация о владовосхдарственное аккредитованное не<mark>коммерческое частное образовательное</mark> **учреждение высшего образования** <sub>Должность: ректо**%Академия маркетинга и социально-ин</mark>формационных технологий – ИМСИТ»**</sub> **(г. Краснодар)** 4237c7ccb9b9e111bbaf1f4fcda9201d015c4dbaa12**\$#AH7\QX\BQAkaдемия ИМСИТ)** Информация о владельце: ФИО: Агабекян Раиса Левоновна Дата подписания: 31.05.2024 14:01:40 Уникальный программный ключ:

### УТВЕРЖДАЮ

Проректор по учебной работе, доцент

\_\_\_\_\_\_\_\_\_\_\_\_\_\_Н.И. Севрюгина

20.11.2023

# **Б1.О.08**

# **Системы автоматизированного проектирования (САПР)**

# рабочая программа дисциплины (модуля)

Закреплена за кафедрой **Кафедра математики и вычислительной техники** Учебный план 09.04.01 Информатика и вычислительная техника зачеты 1 Виды контроля в семестрах: самостоятельная работа 65,8 аудиторные занятия 42 Общая трудоемкость Часов по учебному плану **3 ЗЕТ** Форма обучения **очная** Квалификация **магистр** 108 в том числе: контактная работа во время промежуточной аттестации (ИКР)  $0$ 

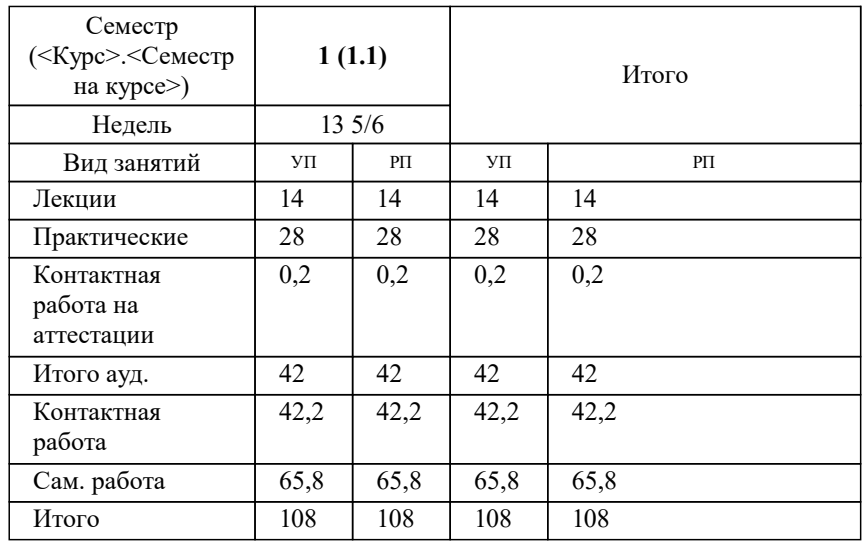

#### **Распределение часов дисциплины по семестрам**

#### Программу составил(и):

*к.т.н., Доцент, Нестерова Нонна Семеновна*

#### Рецензент(ы):

*д.т.н., Профессор кафедры информационных систем и программирования КубГТУ, Видовский Л.А.;директор АО «ЮГ-СИСТЕМА ПЛЮС», Глебов О.В.*

**Системы автоматизированного проектирования (САПР)** Рабочая программа дисциплины

разработана в соответствии с ФГОС ВО:

Федеральный государственный образовательный стандарт высшего образования - магистратура по направлению подготовки 09.04.01 Информатика и вычислительная техника (приказ Минобрнауки России от 19.09.2017 г. № 918)

09.04.01 Информатика и вычислительная техника составлена на основании учебного плана: утвержденного учёным советом вуза от 20.11.2023 протокол № 3.

**Кафедра математики и вычислительной техники** Рабочая программа одобрена на заседании кафедры

Протокол от 11.12.2023 г. № 5

Зав. кафедрой Исикова Наталья Павловна

Согласовано с представителями работодателей на заседании НМС, протокол № 3 от 20.11.2023.

Председатель НМС проф. Павелко Н.Н.

## **1. ЦЕЛИ ОСВОЕНИЯ ДИСЦИПЛИНЫ (МОДУЛЯ)** 1.1 Целью освоения дисциплины является формирование компетенций обучающегося в области информационных и коммуникационных технологий. 1.2 Дисциплина «Системы автоматизированного проектирования (САПР)» имеет целью изучение CAD/CAE/CAMсистемам. Задачи: Задачи курса: - познакомится с CAD/CAE/CAM-системами, изучить их особенности и возможности, рассмотреть применение при решении различных задач, - получить навыки использования CAD/CAE/CAM-систем при решении инженерных задач. **2. МЕСТО ДИСЦИПЛИНЫ (МОДУЛЯ) В СТРУКТУРЕ ОБРАЗОВАТЕЛЬНОЙ ПРОГРАММЫ** Цикл (раздел) ОП: Б1.О **2.1 Требования к предварительной подготовке обучающегося:** 2.1.1 Знания и навыки полученные в процессе изучения дисциплин бакалавриата математика и физика. **2.2 Дисциплины (модули) и практики, для которых освоение данной дисциплины (модуля) необходимо как предшествующее:** 2.2.1 Автоматизация технологического проектирования 2.2.2 Производственная практика: Научно-исследовательская работа 2.2.3 Производственная практика: Преддипломная практика

2.2.4 Выполнение и защита выпускной квалификационной работы

#### **3. ФОРМИРУЕМЫЕ КОМПЕТЕНЦИИ, ИНДИКАТОРЫ ИХ ДОСТИЖЕНИЯ и планируемые результаты обучения**

**ОПК-1: Способен самостоятельно приобретать, развивать и применять математические, естественнонаучные, социально-экономические и профессиональные знания для решения нестандартных задач, в том числе в новой или незнакомой среде и в междисциплинарном контексте;**

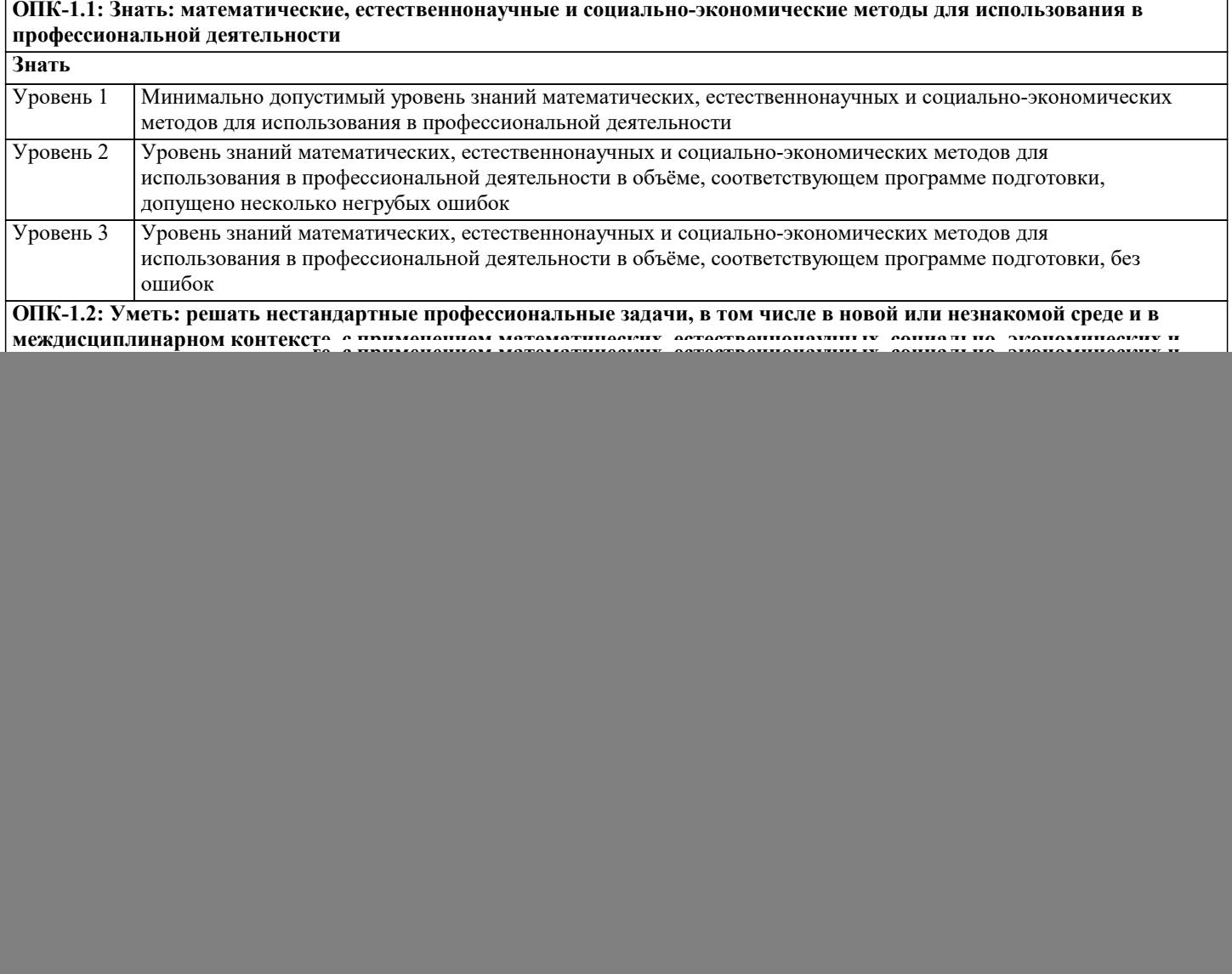

и недочётов

 $\sqrt{ }$ 

![](_page_3_Picture_234.jpeg)

![](_page_4_Picture_23.jpeg)

ОПК-7: Способен адаптировать зарубежные комплексы обработки информации и автоматизированного проектирования к нуждам отечественных предприятий;

ОПК-7.1: Знать: функциональные требования к прикладному программному обеспечению для решения актуальных задач предприятий отрасли, национальные стандарты обработки информации и автоматизированного проектирования

Знать

![](_page_4_Picture_24.jpeg)

![](_page_5_Picture_7.jpeg)

![](_page_6_Picture_299.jpeg)

#### **5. ОЦЕНОЧНЫЕ МАТЕРИАЛЫ**

#### **5.1. Контрольные вопросы и задания**

1.Основные типы и базовая функциональность систем автоматизированного проектирования изделий машиностроения.

- 2.Геометрическое и вариационное моделирование в САПР.
- 3.Задачи удовлетворения геометрическим ограничениям и параметрической оптимизации.

4.Инженерные параметры в САПР.

5.Параметрическая оптимизация в САПР.

6.Концепция «черного ящика» в контексте параметрической оптимизации в САПР.

7.Цикл обновления модели при оптимизации в САПР.

8.Типичные отношения базы знаний CAD-системы.

9.Методы задания в САПР экспертных знаний.

10.Особенности облачных CAD - приложений.

11.Особенности платформ CAD - систем.

12.Исследование кинематики и динамики изделий машиностроения в САПР.

13.Программы САПР для проектирования печатных плат и схем.

14.Математический аппарат конечно-элементного анализа.

15.Способы построения сеток для метода конечных элементов.

16.Общая схема конечно- элементного анализа в CAE системах и примеры таких систем.

17.Расчет деформации тела под нагрузкой в CAE системах.

18.Методика применения метода конечных элементов для решения задачи расчета деформаций тела под нагрузкой.

19.Особенности применения метода конечных элементов для различных классов физических задач.

20.Особенности облачных CAE-приложений.

21.Особенности платформенных CAE-систем.

22. Архитектура станка с числовым программным управлением (ЧПУ)

23. Основы программирования станков с ЧПУ.

24. Генерация программ для станков с ЧПУ по CAD моделям.

25. Методы быстрого прототипирования и изготовления.

26. Виртуальная инженерия и цифровое производство.

27. Цифровой макет изделия и спецификация материалов.

28. Системы управления данными об изделии.

29. Особенности облачных САМ-приложений. 30. Особенности платформенных САМ-систем.

31. Автоматическая трассировка печатных плат, с использованием САМ-процессора.

Список заданий со свободно конструируемым ответов

#### Задание 1.

Создание принципиальной схемы

Выберите вашу библиотеку на панели библиотек. Как только она выбрана, список компонентов библиотеки отображается слева от рабочей области. В этой библиотеке мы сохранили все компоненты с прикрепленными корпусами, необходимые для создания схемы и платы нашего проекта. Теперь установите несколько компонентов из этого списка. Попробуйте альтернативные способы установки, рассмотренные в теоретической части ранее.

Расставьте все необходимые компоненты с библиотеки в нужном количестве. И соедините их в схему, используя линии связи, сетевые порты, шины и соединения без связей, чтобы получилась схема, похожая на рисунок ниже:

#### Задание 2

Создайте сенсоры для схемы в задании1. В Необходимо использовать иерархическую структуру. Поскольку все шесть сенсоров одинаковые, то достаточно будет одного иерархического блока, который мы установим на схеме шесть раз. Создайте новый лист ("Поменяйте тип листа на иерархический блок). Затем добавьте несколько нужных компонентов из ранее созданной библиотеки и подключите их к сетям на первом листе с помощью иерархических выводов. Глобальные сети для земли и питания появятся автоматически в следствии использования однотипных сетевых портов во всей схеме. В итоге должно получиться:

Для того, чтобы использовать иерархический блок в основной схеме, подключите вход и выход блока к иерархическим выводам. Вернитесь на основную схему и добавьте иерархический блок несколько раз. Подключите входы и выходы блоков к сетям как показано на рисунке.

#### Задание 3

#### Преобразование схемы в плату

Запустите PCB Layout. Настройте библиотеки. Установите еще несколько корпусов, желательно из разных библиотек. Создайте еще несколько сетей. Откройте "Трассировка / Таблица связей". Выводы можно добавить или удалить к/из выбранной сети. В этом же окне можно добавлять и удалять сети.

После загрузки схемы, на рабочей области будут располагаться все компоненты, а между ними синими линиями отображаться нужные связи. Изначально компоненты располагаются абсолютно хаотично. Их упорядычивают рядом с границами платы.

Задание 4

Создайте границы платы в соответствии с чертежом

#### Задание 5

Выполните подготовку CAD к трассировке:

Добавить слои и настроить их параметры; Добавить и отредактировать стили переходов; создать классы сетей и отредактировать их параметры; добить барьеры трассировки.

#### Задание 6

Выполнить позиционирование компонентов платы на основе проекта с компонентами, связями и границами платы. Все слои, классы сетей и стили переходов настроены:

#### Залание 7

На основе предложенного проекта выполнить ручную и автоматическую трассировки платы.

Залание 8

На основе предложенного проекта выполнить маркировку корпусов.

#### Задание 9

Выполнить трассировку печатной платы для электрической принципиальной схемы, созданной в DipTrace Schematic

Залание 10 Получить чертежи сборки у преподавателя, изучить ее. Выбирать наиболее рациональную последовательность создания сборок.

Построить сборки в системе MecSoft FreeMILL for VisualCAM.

Сохранbnm 3D модели сборок в компьютере в отдельной папке. При этом следует помнить, что имя файла сборки, а также названия папок в пути сохранения должны содержать лишь латинские символы и цифры.

#### Задание 11

Получают чертежи деталей у преподавателя, изучают и анализируют их.

Выбирают способ получения заготовки и разрабатывают технологический процесс изготовления деталей, включая выбор режущего и вспомогательного инструментов, назначение режимов резания.

Разрабатывают 3D модель заготовки.

Выполняют наложение в пространстве сборки 3D моделей детали и заготовки с учетом назначенных припусков. Также в сборку добавляют приспособление или его элементы, взаимно увязывая его положение с заготовкой и деталью. Осуществляют моделирование обработки в системе MecSoft FreeMILL for VisualCAM.

Сохраняют файлы обработки деталей в компьютере в отдельной папке, нажимая кнопку Сохранить на стандартной панели. При этом следует помнить, что имя файла модели, а также названия папок в пути сохранения должны содержать лишь латинские символы и цифры.

Задание 12

Получают чертежи деталей у преподавателя, изучают и анализируют их.

Выбирают наиболее рациональную последовательность построения трехмерных моделей деталей.

Строят модели деталей в системе MecSoft FreeMILL for VisualCAM.

4. Сохраняют 3D модели деталей в компьютере в отдельной папке, нажимая на кнопку Сохранить на стандартной панели. При этом следует помнить, что имя файла модели, а также названия папок в пути сохранения должны содержать лишь латинские символы и цифры.

#### 5.2. Темы письменных работ

Темы рефератов по дисциплине

«Системы автоматизированного проектирования»

1. ВІМ технологии в проектировании.

2. Автоматизация проектирования электронных устройств EDA.

- 3. Архитектурно-строительные САПР.
- 4. Виды обеспечения САПР.
- 5. Выбор концепции работы над проектами в CAD системах.
- 6. Использование САПР в игровой индустрии.
- 7. Использование САПР в машиностроении.

8. Использование САПР для решения задач проектирования объектов инфра- структуры.

- 9. Использование САПР при разработке видеоигр.
- 10. История развития САПР.
- 11. Классификации САПР.
- 12. Методы улучшения качества проектирования.
- 13. Мобильные приложения САПР.
- 14. Назначение ПО Autodesk Мар 3D и его основные модули.
- 15. Назначение ПО RasterDesk.
- 16. Назначение САПР ArchiCAD.
- 17. Назначение САПР Autodesk AutoCAD.
- 18. Назначение САПР Autodesk Civil 3D.
- 19. Назначение САПР Autodesk Fusion 360.
- 20. Назначение CATIP Autodesk Inventor.
- 21. Назначение CATIP Autodesk Revit.
- 22. Назначение САПР Bentley MicroStation.
- 23. Назначение САПР
- **CATIA**
- 24. Назначение САПР папоСАД.
- 25. Назначение CAIIP SolidWorks.
- 26. Назначение САПР КОМПАС-3D.
- 27. Обзор и сравнение отечественных САПР.
- 28. Общие сведения о САПР.
- 29. Основные модули САПР и возможности их применения.
- 30. Параметрическое моделирование.
- 31. Работа с трассами (создание, редактирование) в среде САПР.
- 32. Работа с цифровой моделью рельефа, редактирование поверхностей, в среде
- САПР.
- 33. Работа со сложными объектами в среде САПР.
- 34. Развитие облачных технологий САПР.
- 35. Различие ГИС и САПР.
- 36. Система управления данными об изделии PDM. Основные функции.
- 37. Создание горизонталей и построение профилей в среде САПР.

![](_page_9_Picture_11.jpeg)

#### $\overline{12}$ По функциональному характеру САМ-, САD-системы принято делить на: А) 4 уровня; Б) 3 уровня; В) 2 уровня.  $13.$ САМ-, САD-системы верхнего уровня позволяют выполнять: А) только автоматизацию чертежа на низкопрофильных рабочих станциях; Б) сложные операции как твердотельной, так и поверхностной геометрии, моделировать применение к сборным узлам из многих леталей: В) 3D-моделирование.  $14.$ САМ-, САD-системы низкого уровня позволяют выполнять: А) только автоматизацию чертежа на низкопрофильных рабочих станциях; Б) сложные операции как твердотельной, так и поверхностной геометрии, моделировать применение к сборным узлам из многих деталей; В) 3D-моделирование.  $15.$ САМ-, CAD-системы среднего уровня позволяют выполнять: А) только автоматизацию чертежа на низкопрофильных рабочих станциях; Б) сложные операции как твердотельной, так и поверхностной геометрии, моделировать применение к сборным узлам из многих деталей; В) 3D-моделирование. Способ представления лекал в памяти компьютера, предполагающий наличие специальных инструментов для  $16.$ формализации и записи последующего построения лекал на плоскости, называется: А) графический способ; Б) параметрический способ. 17. Способ представления лекал в памяти компьютера, основанный на применении графических примитивов (точек, линий, дуг) для создания лекал и хранения их в памяти или базе данных системы, называется: А) графический способ; Б) параметрический способ. 18. Выберите лишнее. Что не является задачей САПР О? А) совершенствование процесса проектирования одежды на основе внедрения новых инженерных и компьютерный технологий<sup>.</sup> Б) непрерывность поставок продукции и поддержание ее жизненного цикла: В) обеспечение и реализация наиболее оптимальных режимов взаимодействия пользователя с системами различного уровня и назначения. 19. Дайте определение. База знаний - это? А) семантическая модель, описывающая предметную область и позволяющая отвечать на вопросы из этой предметной области, ответы на которые в явном виде не присутствуют в базе данных; Б) проверенный практикой результат познания действительности; В) сложный программный комплекс, аккумулирующий в формальном виде знания специалистов в конкретных предметных областях. 20. Дайте определение. Знание - это? А) семантическая модель, описывающая предметную область и позволяющая отвечать на вопросы из этой предметной области, ответы на которые в явном виде не присутствуют в базе данных; Б) проверенный практикой результат познания действительности. 21. Продолжите утверждение. Под экспертной системой понимается...: А) семантическая модель, описывающая предметную область и позволяющая отвечать на вопросы из этой предметной области, ответы на которые в явном виде не присутствуют в базе данных; Б) проверенный практикой результат познания действительности; В) сложный программный комплекс, аккумулирующий в формальном виде знания специалистов в конкретных предметных областях. 22. Что называется статистической базой знаний? А) база знаний, используемая для хранения данных, существующих для решения конкретной задачи и меняющихся в процессе этого решения; Б) база знаний, содержащая сведения, отражающие специфику конкретной области и остающиеся неизменными в ходе решения задачи. 23. Что называется линамической базой знаний? А) база знаний, используемая для хранения данных, существующих для решения конкретной задачи и меняющихся в процессе этого решения: Б) база знаний, содержащая сведения, отражающие специфику конкретной области и остающиеся неизменными в ходе решения задачи. 24. Дайте определение понятию «автоматизированное рабочее место» согласно ГОСТ 34.003-90 «Информационная технология. Комплекс стандартов на автоматизированные системы. Автоматизированные системы. Термины и определения»: А) программно-технический комплекс САПР, предназначенный для автоматизации деятельности определенного вида; Б) индивидуальный комплекс технических средств, предназначенный для автоматизации профессионального труда специалиста и обеспечивающий подготовку, редактирование и передачу на экран и печать необходимых ему документов и данных:

В) накопленные человечеством истины, факты, принципы и прочие объекты познания.

25. Что не относится к принципам создания автоматизированного рабочего места:

![](_page_11_Picture_9.jpeg)

![](_page_12_Picture_16.jpeg)

й вопрос. Задание с выбором одного варианта ответа (ОВ, в задании данного типа предлагается несколько вариантов ответа, среди которых один верный. Задания со свободно конструируемым ответом (СКО) предполагает составление ра ответа, включающего полное решение задачи с пояснениями.

![](_page_13_Picture_322.jpeg)

https://www.gost.ru/portal/gost/

### 6.3.2.3 ИСО Международная организация по стандартизации https://www.iso.org/ru/home.html

6.3.2.4 Кодекс – Профессиональные справочные системы https://kodeks.ru

![](_page_14_Picture_409.jpeg)

![](_page_15_Picture_8.jpeg)

Edition

Blender Gimp Maxima

Eclips

**Diptrace** 

StarUML V1 PostgreSQL IntelliJ IDEA

Adobe Reader DC

NetBeans IDE ZEAL

Klite Mega Codec Pack

Visual Studio Code

Oracle VM VirtualBox

PyCharm Community Edition

Embarcadero RAD Studio XE8 Arduino Software (IDE)

![](_page_16_Picture_470.jpeg)

Лаборатория схемотехники (необходимо наличие лаб. станции ELVIS) Практикум по цифровым элементам вычислительной и информационно-измерительной техники (необходимо наличие лабораторной станции ELVIS) Лаборатория проектирование цифровых устройств

и программирования ПЛИС (необходимо наличие лабораторной станции ELVIS) Комплект аксессуаров NI myRIO Starter Accessory Kit (опционально) Комплект аксессуаров NI myRIO Mechatronics Accessory Kit Комплект аксессуаров NI myRIO Embedded Systems Accessory Kit Лаборатория программирования

встраиваемых систем Локальные вычислительные сети (необходимо наличие лабораторной станции ELVIS) Промышленные интерфейсы и протоколы (программная версия) Академическая лицензия NI LabVIEW на

неограниченное кол-во рабочих мест в пределах кафедры.

Arduino Robot.

![](_page_17_Picture_310.jpeg)

### **8. МЕТОДИЧЕСКИЕ УКАЗАНИЯ ДЛЯ ОБУЧАЮЩИХСЯ ПО ОСВОЕНИЮ ДИСЦИПЛИНЫ (МОДУЛЯ)**

В соответствии с требованиями ФГОС ВО по направлению подготовки реализация компетентностного подхода предусматривает использование в учебном процессе активных и интерактивных форм проведения занятий (разбор конкретных задач, проведение блиц-опросов, исследовательские работы) в сочетании с внеаудиторной работой с целью формирования и развития профессиональных навыков обучающихся.

Лекционные занятия дополняются ПЗ и различными формами СРС с учебной и научной литературой В процессе такой работы студенты приобретают навыки «глубокого чтения» - анализа и интерпретации текстов по методологии и методике дисциплины.

Учебный материал по дисциплине «Высокопроизводительные вычислительные системы». разделен на логически завершенные части (модули), после изучения, которых предусматривается аттестация в форме письменных тестов, контрольных работ.

Работы оцениваются в баллах, сумма которых дает рейтинг каждого обучающегося. В баллах оцениваются не только знания и навыки обучающихся, но и их творческие возможности: активность, неординарность решений поставленных проблем. Каждый модуль учебной дисциплины включает обязательные виды работ – лекции, ПЗ, различные виды СРС (выполнение домашних заданий по решению задач, подготовка к лекциям и практическим занятиям).

Форма текущего контроля знаний – работа студента на практическом занятии, опрос. Форма промежуточных аттестаций – контрольная работа в аудитории, домашняя работа. Итоговая форма контроля знаний по модулям – контрольная работа с задачами по материалу модуля.

Методические указания по выполнению всех видов учебной работы размещены в электронной образовательной среде академии.

Методические указания и материалы по видам учебных занятий по дисциплине:

Вид учебных занятий, работ - Организация деятельности обучающегося

Лекция - Написание конспекта лекций: кратко, схематично, последовательно фиксировать основные положения, выводы, формулировки, обобщения, отмечать важные мысли, выделять ключевые слова, термины. Проверка терминов, понятий с помощью энциклопедий, словарей, справочников с выписыванием толкований в тетрадь. Обозначить вопросы, термины, материал, который вызывает трудности, попытаться найти ответ в рекомендуемой литературе, если самостоятельно не удаётся разобраться в материале, необходимо сформулировать вопрос и задать преподавателю на консультации, на практическом занятии.

Практические занятия - Конспектирование источников. Работа с конспектом лекций, подготовка ответов к контрольным вопросам, просмотр рекомендуемой литературы, работа с текстом. Выполнение практических задач в инструментальных средах. Выполнение проектов. Решение расчётно-графических заданий, решение задач по алгоритму и др.

Самостоятельная работа - Знакомство с основной и дополнительной литературой, включая справочные издания, зарубежные источники, конспект основных положений, терминов, сведений, требующихся для запоминания и являющихся основополагающими в этой теме. Составление аннотаций к прочитанным литературным источникам и др.

# **9. МЕТОДИЧЕСКИЕ УКАЗАНИЯ ОБУЧАЮЩИМСЯ ПО ВЫПОЛНЕНИЮ САМОСТОЯТЕЛЬНОЙ РАБОТЫ**

Основными задачами самостоятельной работы студентов, являются: во–первых, продолжение изучения дисциплины в домашних условиях по программе, предложенной преподавателем; во–вторых, привитие студентам интереса к технической и математической литературе, инженерному делу. Изучение и изложение информации, полученной в результате изучения научной литературы и практических материалов, предполагает развитие у студентов как владения навыками устной речи, так и способностей к четкому письменному изложению материала.

Основной формой контроля за самостоятельной работой студентов являются практические занятия, а также еженедельные консультации преподавателя.

Практические занятия – наиболее подходящее место для формирования умения применять полученные знания в практической деятельности.

При подготовке к практическим занятиям следует соблюдать систематичность и последовательность в работе. Необходимо сначала внимательно ознакомиться с содержанием плана практических занятий. Затем, найти в учебной литературе соответствующие разделы и прочитать их. Осваивать изучаемый материал следует по частям. После изучения какой-либо темы или ее отдельных разделов необходимо полученные знания привести в систему, связать воедино весь проработанный материал.

При подведении итогов самостоятельной работы преподавателем основное внимание должно уделяться разбору и оценке лучших работ, анализу недостатков. По предложению преподавателя студент может изложить содержание выполненной им письменной работы на практических занятиях